## **Log In to OTCnet Online**

To log in to OTCnet Online, complete the following steps:

- 1. Access *https://otcnet.for.fiscal.treasury.gov* as shown in Figure 1. Enter your **User ID** and **Password** in the appropriate text boxes.
- 2. Click **Log In**. The *OTCnet Home Page* appears.

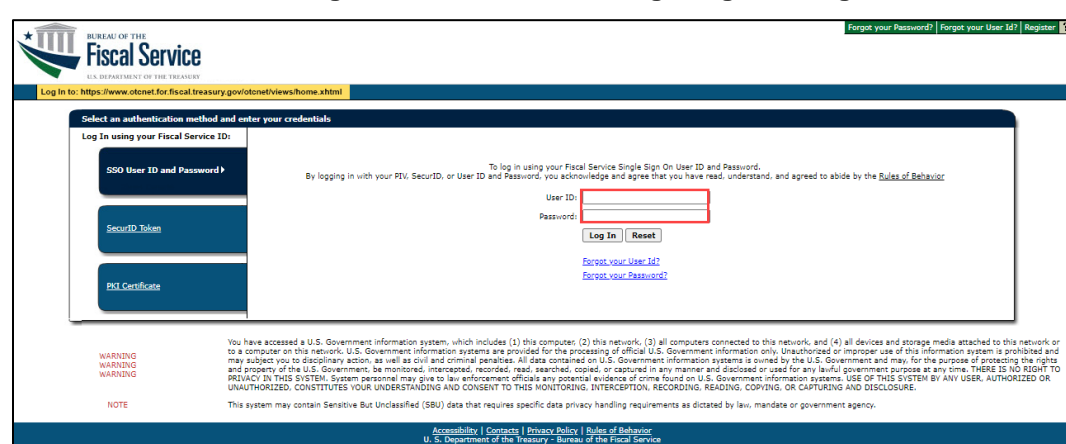

## **Figure 1. Fiscal Service Single Sign On Page**

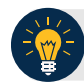

## **Application Tip**

As a **Check Capture Administrator**, **Check Capture Supervisor**, **Check Capture Lead Operator**, **Check Capture Operator**, **Card Operator** or **Card Administrator**, when logging into OTCnet Online and using Microsoft Edge or Google Chrome, the OTCnet splash screen *does not* appear.